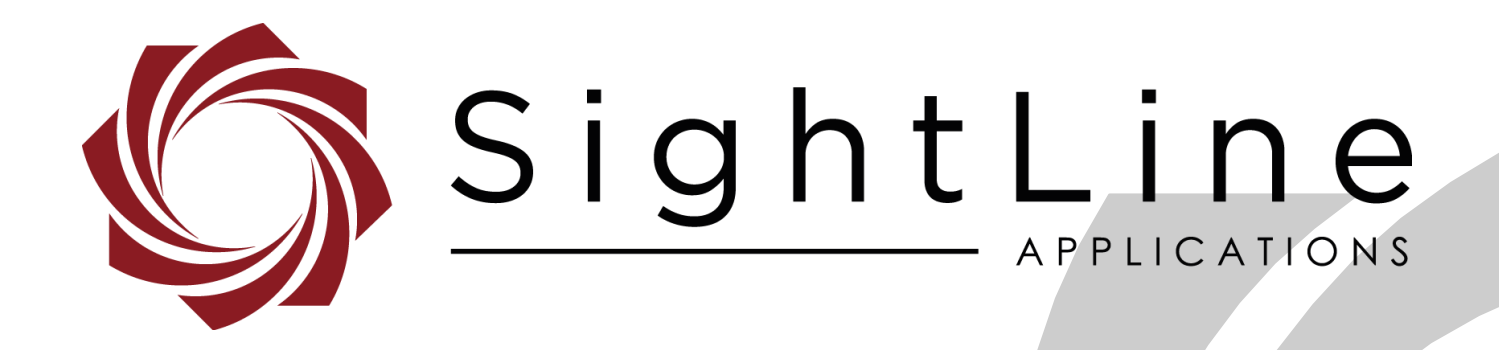

# **EAN-Managing the Parameter File**

**PN:** EAN-Managing-the-Parameter-File

9/7/2017

© SightLine Applications, Inc.

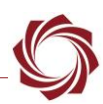

#### **Contact:**

Web: [sightlineapplications.com](http://sightlineapplications.com/support/software/) Sales: [sales@sightlineapplications.com](mailto:sales@sightlineapplications.com) Support: [support@sightlineapplications.com](mailto:support@sightlineapplications.com) Phone: +1 (541) 716-5137

## **Export Controls**

Exports of SightLine products are governed by the US Department of Commerce, Export Administration Regulations (EAR); classification is ECCN 4A994. The [export summary sheet](http://sightlineapplications.com/marketing/Exports-Summary-v003.pdf) located on the support/documentation page of our website outlines customers responsibilities and applicable rules. SightLine Applications takes export controls seriously and works to stay compliant with all export rules.

#### **Copyright and Use Agreement**

© Copyright 2017, SightLine Applications, Inc. All Rights reserved. The SightLine Applications name and logo and all related product and service names, design marks and slogans are the trademarks, and service marks of SightLine Applications, Inc.

Before loading, downloading, installing, upgrading or using any Licensed Product of SightLine Applications, Inc., users must read and agree to the license terms and conditions outlined in the [End](http://sightlineapplications.com/marketing/SightLine-Product-License.pdf)  [User License Agreement.](http://sightlineapplications.com/marketing/SightLine-Product-License.pdf)

All data, specifications, and information contained in this publication are based on information that we believe is reliable at the time of printing. SightLine Applications, Inc. reserves the right to make changes without prior notice.

#### **Alerts**

The following notifications are used throughout the document to help identify important safety and setup information to the user:

- △ CAUTION: Alerts to a potential hazard that may result in personal injury, or an unsafe practice that causes damage to the equipment if not avoided.
- **IMPORTANT:** Identifies specific information that will assist with setup and configuration procedures and/or prevents damage to the hardware components.

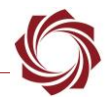

# **Contents**

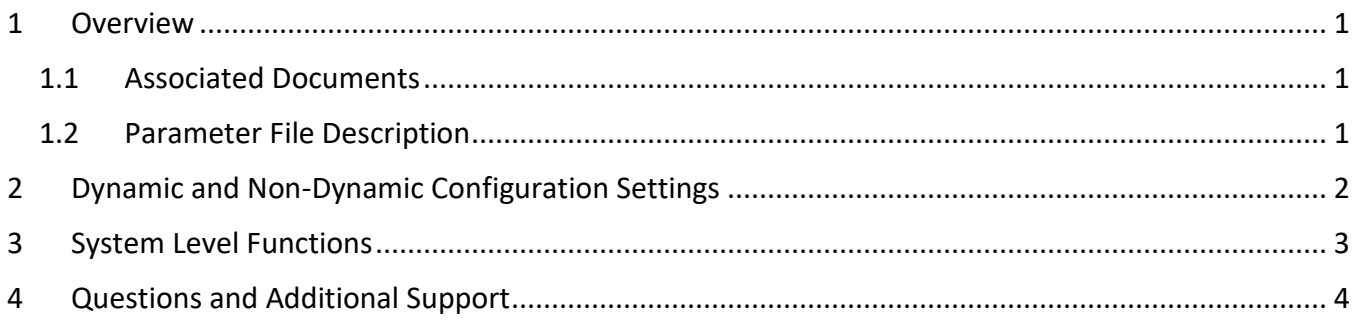

## **List of Tables**

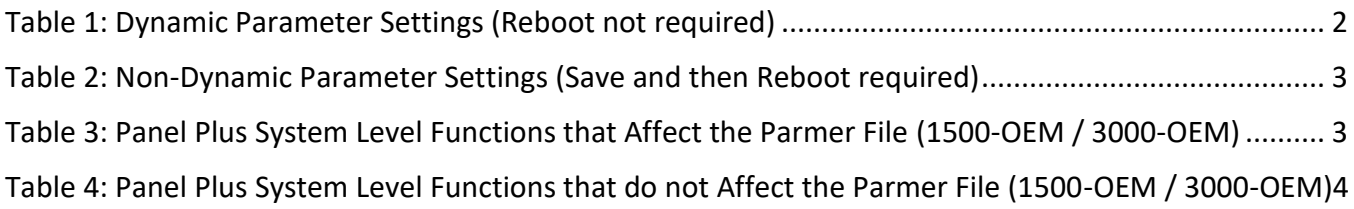

# **Revision History**

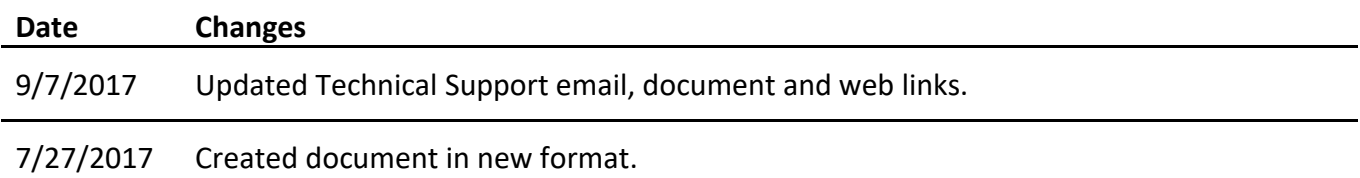

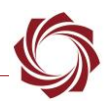

## <span id="page-3-0"></span>**1 Overview**

The parameter file on each board contains system and configuration startup settings. This guide outlines both dynamic and non-dynamic settings and how to manage these using the Panel Plus Software application.

## <span id="page-3-1"></span>**1.1 Associated Documents**

[EAN-Startup Guide 1500-OEM:](http://sightlineapplications.com/docs/EAN-Startup-Guide-1500-OEM.pdf) Describes steps for connecting, configuring, and testing the 1500-OEM board on the 1500-AB accessory board.

[EAN-Startup Guide 3000-OEM:](http://sightlineapplications.com/docs/EAN-Startup-Guide-3000-OEM.pdf) Describes the steps for connecting, configuring, and testing the 3000- OEM video processing board on the 3000-IO interface board.

[EAN-Upgrade Utility:](http://sightlineapplications.com/docs/EAN-Firmware-Upgrade-Utility.pdf) Outlines the steps for installing and running the Firmware Upgrade Utility. Describes the steps for rebooting the video processor from a MicroSD card.

EAN-Panel Plus User Guide: (Located in the Panel Plus application in the *Help* menu) Provides descriptions of all the settings in the Panel Plus application.

[Interface Command and Control Document \(IDD\):](http://sightlineapplications.com/support/software-downloads/) Describes the native communications protocol used by the SightLine Applications product line.

## <span id="page-3-2"></span>**1.2 Parameter File Description**

The parameter file contains system configuration definitions for the board. The parameter file is loaded into active memory at system startup. Changes to system and configuration definitions are made via the Panel Plus software or directly with SightLine's communication protocol.

Some changes to configuration settings are made immediately in memory and are referred to as being *dynamic.* Other settings, to become active, must be first written to the parameter file and then loaded at system startup or reboot. These are referred to as being *non-dynamic*.

*Note: Every purchased board is shipped without parameter file and is created after settings have been saved to the board. The parameter file name used is the same for all SLA boards (param51ac9a4a.txt).* 

- **IMPORTANT:** The parameter file format changed with firmware release 2.23.x.
- The parameter file format can change with major releases. Some older releases of firmware may not be able to read new formats. Each version of firmware has settings which are unique to that version. It is recommended to use the same version of Panel Plus software and firmware to ensure compatibility.
- **IMPORTANT:** In troubleshooting situations, sending the parameter files to SightLine can help expedite the troubleshooting process. See the [EAN-Upgrade Utility](http://sightlineapplications.com/docs/EAN-Firmware-Upgrade-Utility.pdf) document for steps on how to download the file from the board. In some troubleshooting procedures, it may be advantageous to delete the parameter file, and then reload a copy of a known good file, or reset the board to factory defaults. Before removing the file or resetting the board, it is important to record the current network, pass-through, and camera configuration settings.

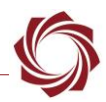

# <span id="page-4-0"></span>**2 Dynamic and Non-Dynamic Configuration Settings**

The Panel Plus application provides multiple ways to save settings to the parameter file. The process of saving configuration settings to the board involves taking what is currently actively loaded in memory and writing it to the parameter file*.* All *Save* buttons in the Panel Plus interface save settings to the parameter file, but the main menu is the primary path used to save settings to the board: *Parameters » Save to board*.

#### **When to save:**

In most situations Panel Plus prompts the user to save or save and reboot when any settings changes are made. Much of the hardware settings changes require a save and system reboot for them to take effect, i.e., changing the lens type or swapping out a camera. Non-hardware related setting changes used during operations in the field, i.e., changing tracking modes, overlays, and focus and zoom settings do not require a reboot. They take effect immediately and are persistent through restarts after they are saved.

It is important to understand the following guidelines when working with the parameter file and dynamic and non-dynamic configuration settings changes:

- All settings that need to be preserved through system restarts should be saved to the board.
- Most hardware and camera setup related settings are non-dynamic and require a save and system reboot before they take effect.
- Settings most often used during video processing are dynamic and take effect immediately.

Table 1 lists functions within the Panel Plus application that contain configuration settings that are dynamic and loaded into memory. They do not require a board restart.

<span id="page-4-1"></span>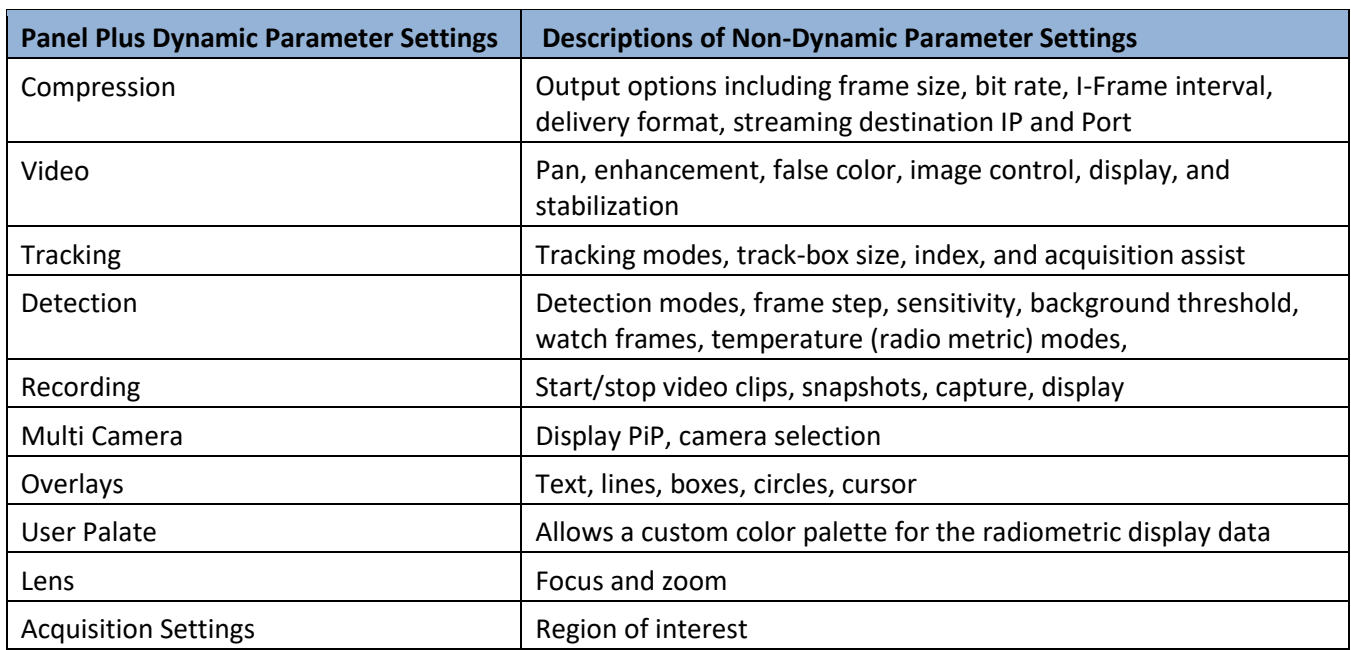

#### **Table 1: Dynamic Parameter Settings (Reboot not required)**

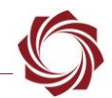

Table 2 lists areas within the Panel Plus application that contain configuration setting that are nondynamic and must be saved to the parameter file and the system restarted prior to taking effect.

<span id="page-5-1"></span>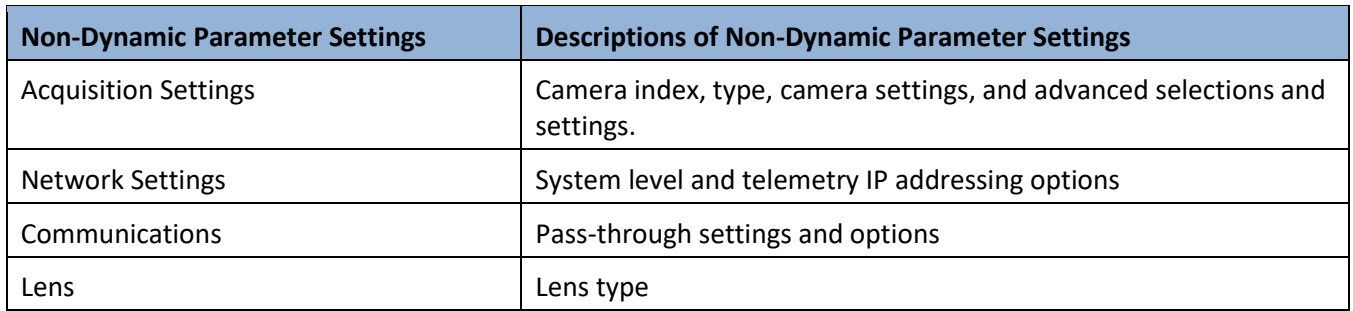

**Table 2: Non-Dynamic Parameter Settings (Save and then Reboot required)**

**IMPORTANT:** All settings that need to be preserved through system restarts should be saved to the board. Main menu: *Parameters » Save to board.*

# <span id="page-5-0"></span>**3 System Level Functions**

System level functions in Panel Plus are used to interact with the board. When managing a parameter file, it is important to understand if and how these functions relate to the Parameter File (Table 3 and 4). System level functions can be accessed under the Main Menu in the Panel Plus application. See also the EAN-Panel Plus User Guide (located in the Panel Plus application in the *Help* menu), which provides descriptions of all the settings.

**Note:** Specific board system level functions that relate to the parameter file can be found in the corresponding Panel Plus application.

<span id="page-5-2"></span>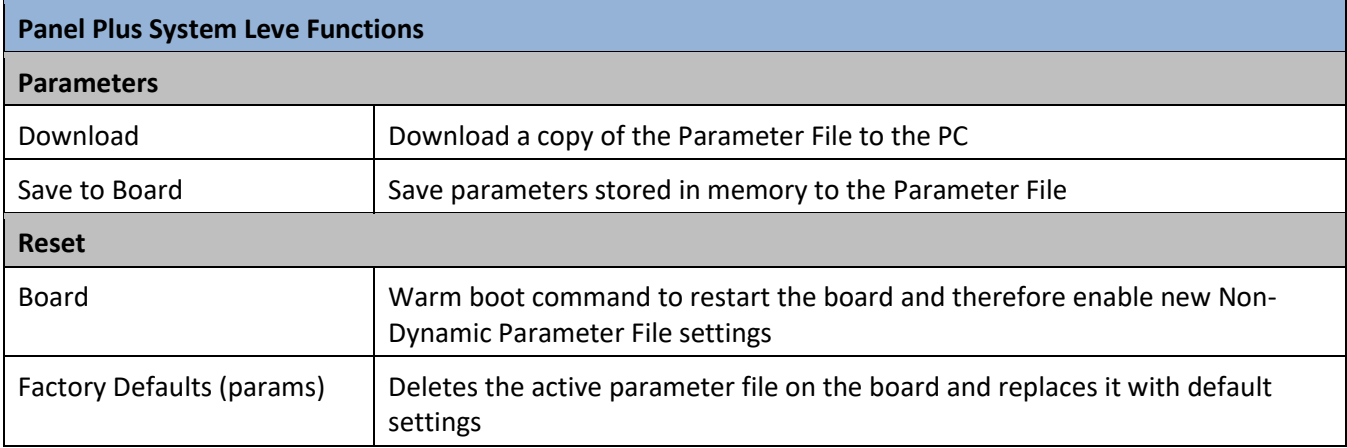

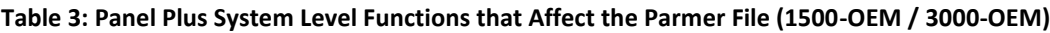

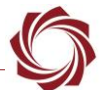

#### **Table 4: Panel Plus System Level Functions that do not Affect the Parmer File (1500-OEM / 3000-OEM)**

<span id="page-6-1"></span>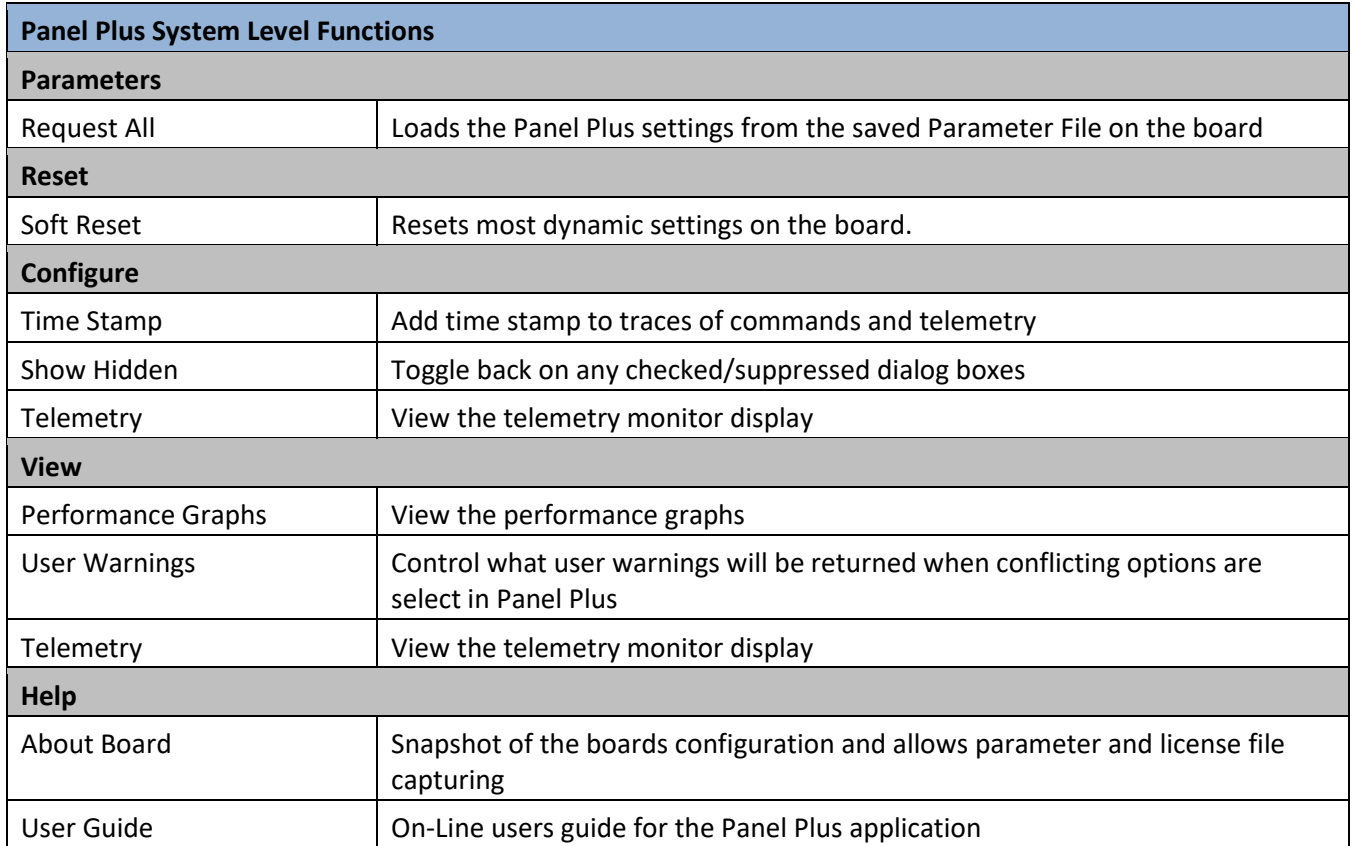

# <span id="page-6-0"></span>**4 Questions and Additional Support**

If you are still having issues and require additional support, please contact [Technical Support.](mailto:support@sightlineapplications.com) Additional support, documentation and Engineering Application Notes (EANs) can be found on the Support pages of the SightLine Applications [website.](http://sightlineapplications.com/support/documentation/)